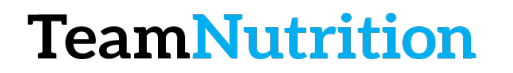

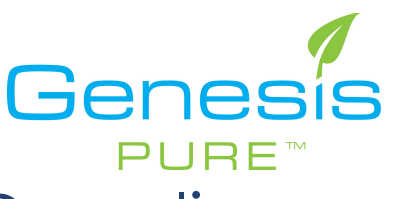

## How to View Your Downline

## **Step 1 – Login to the Backoffice**

https://extranet.securefreedom.com/GenesisPure/Login.aspx?lo=1&localeID=1

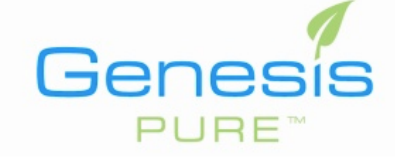

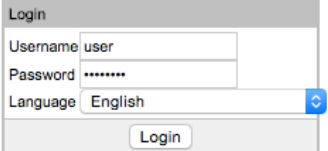

## **Step 2 – Go to Genealogy**

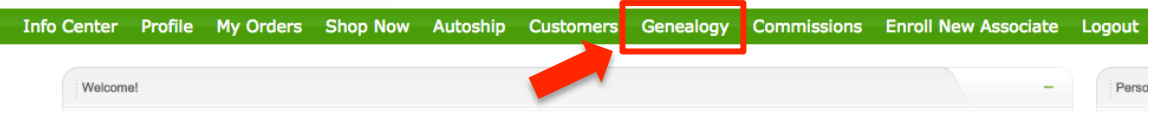

## **Step 3 – Select Any of the Pages on the Left**

**Genealogy Report Genealogy Search Graphical Genealogy Tree View Genealogy** Personally Sponsored Report Personally Sponsored By Leg

**Downline Autoship Report Downline Activity Report Advanced Genealogy Rpt** 

**Volume Totals** My Rank Summary **Lifetime Rank Achievement** 

**Top Sponsor Report AutoShip Week Report** Downline Email Report Down Line Tracking Report Contact Information only available for those that belong to your S

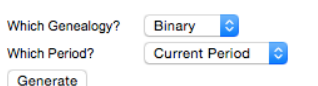

• Useful pages oGraphical Genealogy oAdvanced Genealogy Report